## QGIS Application - Feature request #17735 Add tools for Py3Qt5 in OSGeo4W

2017-12-21 01:20 PM - Loïc BARTOLETTI

Status:OpenPriority:NormalAssignee:Jürgen FischerCategory:Windows Package

Pull Request or Patch shipplied:

Easy fix?: No Copied to github as #: 25631

**Description** 

Hi,

Can we have in the osgeo4w package the usual tools to build python plugins in QGis (qt5-designer, pyuic5, QGis 2.9/3 custom widgets...)?

**Resolution:** 

Regards

## History

## #1 - 2017-12-22 07:27 AM - Harrissou Santanna

Loïc, enable qt5-tools package in osgeo4w and you should get qt5-designer/linguist. i also see a pyqt5 package (i don't know if it's py3 but worth a check)

## #2 - 2017-12-22 08:25 AM - Loïc BARTOLETTI

Thank you Harrissou,

With a double check, I saw that qt5-designer is installed into the Qt5 directory.

I never seen it before because it's not in the windows menu. Also, there is no batch file to launch it with QGis 3 widgets. I have created this file, don't know if it's well written.

@echo off
call "%~dp0\o4w\_env.bat"
call qt5\_env.bat
call py3\_env.bat
call py3\_env.bat
path %OSGEO4W\_ROOT%\apps\qgis-dev\bin;%PATH%
set QGIS\_PREFIX\_PATH=%OSGEO4W\_ROOT:\=/%/apps/qgis-dev
set QT\_PLUGIN\_PATH=%OSGEO4W\_ROOT%\apps\qgis-dev\qtplugins;%OSGEO4W\_ROOT%\apps\Qt5\plugins
start "Qt Designer 5 with QGIS custom widgets" /B ..\apps\Qt5\bin\designer.exe %\*

Also with the OSGeo4W shell, I can run pyrcc4, pyuic4 but not pyrcc5, pyuic5 (command not found). If I run C:\OSGeo4W64\apps\Python36\Scripts\pyrcc5.bat Phyton crash.

C:\>C:\OSGeo4W64\apps\Python36\Scripts\pyrcc5.bat

Fatal Python error: Py\_Initialize: unable to load the file system codec

File "C:\OSGEO4~1\apps\Python27\lib\encodings\\_\_init\_\_.py", line 123

raise CodecRegistryError,\

^

SyntaxError: invalid syntax

2025-07-10 1/2

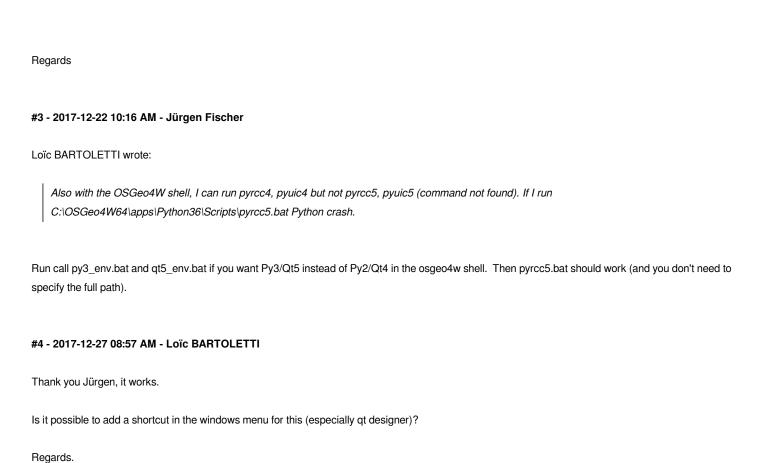

Current thread 0x0000047c (most recent call first):

2025-07-10 2/2